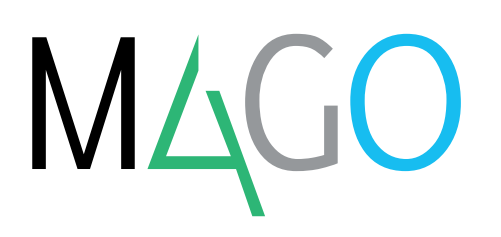

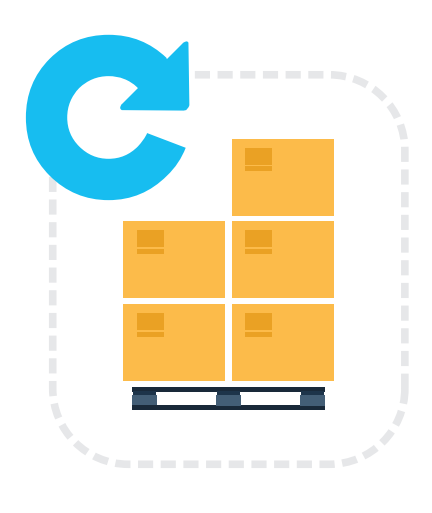

# **LOTTI E MATRICOLE**

**Grazie a questo modulo di Mago4 gestisci in modo parametrizzato i lotti degli articoli mantenendo aggiornati i dati dei lotti movimentati direttamente dal modulo magazzino o tramite documenti di acquisto, vendita ed ordini clienti.**

Con Mago4 è facile gestire i Lotti tramite l'impostazione di alcuni semplici **parametri**. Per ogni documento, puoi scegliere se prelevare materiale esclusivamente da uno stesso Lotto oppure da Lotti differenti e anche se dal Lotto più **recente** o più **vecchio**.

#### **IL CARICO A MAGAZZINO DEI LOTTI**

Nei documenti di acquisto o direttamente nei movimenti di Magazzino, puoi utilizzare la numerazione attribuita dai fornitori o lasciare che sia Mago4 a determinarla con un'**autonumerazione** progressiva per singolo articolo o, a tua scelta, per l'intera azienda.

#### **L'IMPEGNO DEI LOTTI NEGLI ORDINI CLIENTE**

Qualora lo desideri puoi impegnare un lotto già dall'Ordine Cliente, selezionando quello di tuo interesse oppure evitando di indicarlo per ottenerne la proposizione automatica nei documenti di vendita.

#### **LA SCELTA DEI LOTTI IN VENDITA**

In tutti i documenti di vendita e nei movimenti di magazzino di scarico Mago4 può proporre il Lotto in modo automatico. La scelta può avvenire dallo stesso Lotto, da più Lotti o essere manuale.

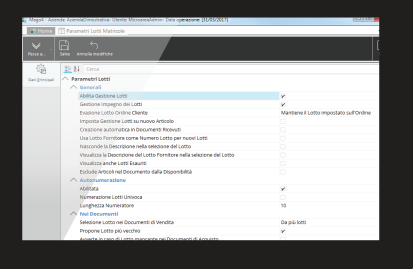

**Parametri Lotti e Matricole, ampia possibilità di personalizzazione**

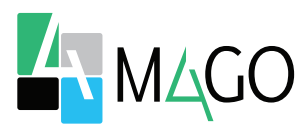

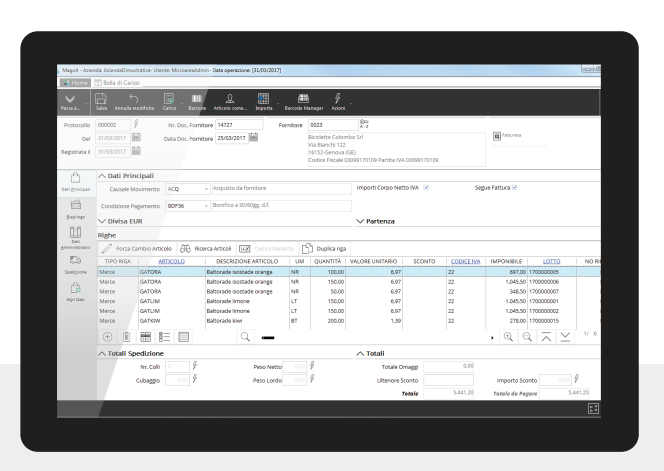

**I LOTTI ARTICOLI**

Grazie alla gestione Lotti Articoli puoi richiamare qualsiasi articolo di magazzino che hai precedentemente codificato. Per ogni articolo che vuoi gestire in questo modo ti basterà impostare l'opzione Gestione lotto. Puoi anche decidere di impostarla in modo automatico.

#### **I PARAMETRI IN ANAGRAFICA CLIENTE**

In funzione delle tue esigenze, puoi anche specificare la scelta del lotto per ogni Cliente.

#### **I LOTTI NEI DOCUMENTI**

Con Mago4 Lotti e Matricole è facile controllare i dati dei Lotti e gestirli nei movimenti di magazzino e nei documenti dei cicli attivo e passivo.

#### **LA BOLLA DI CARICO**

Quando scegli di gestire gli articoli a Lotti, puoi registrare il normale carico di magazzino e aggiornare i dati dei Lotti stessi.

In questo modo nella stessa riga di questi articoli viene abilitato il campo Lotto, che compare sia quando registri una Bolla di Carico, che in tutti i documenti del modulo Acquisti.

**Bolla di Carico con articoli gestiti a Lotti**

Ti basta richiamare il codice del Lotto che vuoi movimentare per effettuare, oltre alla consueta registrazione di carico a Magazzino, anche l'aggiornamento dei dati. Nel momento in cui inserisci un nuovo Lotto, Mago4 apre al volo la finestra di inserimento, dove puoi vedere il Codice generato con l'autonumerazione, o da te inserito, e modificare la descrizione proposta.

#### **L'ORDINE DA CLIENTE**

In base alle tue preferenze, puoi parametrizzare il programma in modo tale che sia possibile inserire il codice del Lotto già nell'Ordine da Cliente. Travasando un Ordine in un Documento di Vendita, se nelle righe è già presente un Lotto questo viene mantenuto, diversamente ne viene proposto uno automaticamente.

### **IL DOCUMENTO DI TRASPORTO**

Quando consegni degli articoli in seguito a una vendita, Mago4 li scarica dal magazzino e aggiorna i dati dei Lotti. Così come negli altri documenti del modulo Vendite, anche nel D.D.T. viene abilitata la colonna Lotto a fianco agli articoli.

#### **I MOVIMENTI DI MAGAZZINO**

Per quanto riguarda i movimenti di magazzino, il comportamento di Mago4 è del tutto identico a quello che riguarda i documenti dei cicli attivo e passivo. Anche qui trovi la colonna Lotto dove puoi impostare il relativo codice, selezionandolo tra quelli già presenti o generandone uno. Come per il D.D.T., nei movimenti di magazzino dove viene utilizzata una causale di scarico il modulo propone il codice Lotto in base alle impostazioni, con la possibilità di modificarlo manualmente.

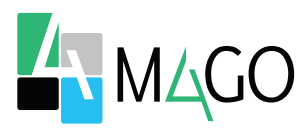

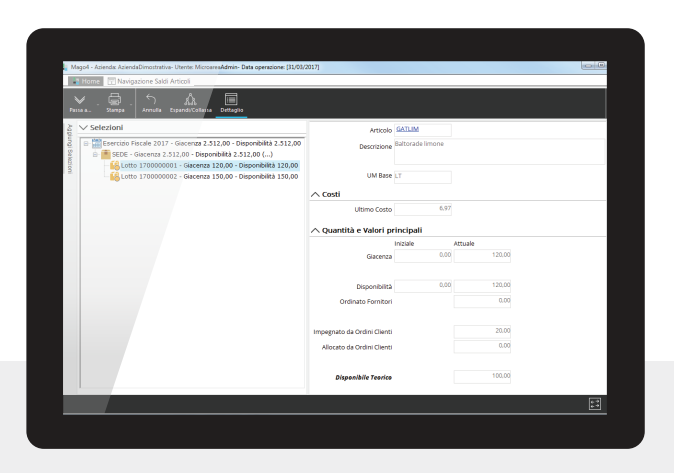

#### **GESTIONE LOTTI**

In Gestione Lotti trovi diverse informazioni utili: codici, date di inizio e fine validità, prescadenza, esaurimento e numeratori automatici dei Lotti.

#### **NAVIGAZIONE SALDI ARTICOLI**

Nella Navigazione Saldi Articoli trovi, distinte per deposito, le informazioni relative alle quantità di ogni singolo lotto dell'articolo: giacenza, disponibilità, impegnato da Ordini Cliente e altro ancora.

#### **LA MODIFICA DEI DOCUMENTI**

Capita a tutti di inserire dei dati errati in un movimento dei cicli attivo e passivo e nei movimenti di magazzino. Con Mago4 è facile rimediare.

Basta entrare in modalità modifica e correggere l'errore effettuato: al salvataggio tutti i dati verranno correttamente aggiornati. Se una causale di magazzino è stata codificata in modo errato e la correggi, per allineare i dati relativi ai Lotti ti basta eseguire la procedura Ricostruzione Saldi di Magazzino. In questo modo Mago4 cancella e ricostruisce i dati in base ai movimenti di magazzino e all'attuale

**Navigazione Saldi Articoli con dettaglio dei Lotti**

impostazione delle causali di magazzino utilizzate.

#### **LA GESTIONE MATRICOLE**

Ogni volta che movimenti un articolo gestito a Matricole (tramite i documenti del ciclo Attivo o del ciclo Passivo o mediante movimenti di Magazzino), Mago4 inserisce in modo automatico la matricola interna e/o esterna o ti permette di indicarla manualmente.

#### **IL MOVIMENTO DI MAGAZZINO**

Puoi effettuare la gestione delle Matricole anche nei movimenti di magazzino: quando richiami un articolo gestito a Matricole vengono abilitati i campi Matricola interna e Matricola fornitore.

#### **LA RICERCA PER MATRICOLA**

In qualsiasi documento del ciclo attivo, passivo e nei movimenti di magazzino puoi utilizzare il codice Matricola per ricercare un articolo. Ti basta inserire nel campo Articolo il codice Matricola interna o esterna e selezionare, tramite click destro sullo stesso campo, il tipo di ricerca desiderata.

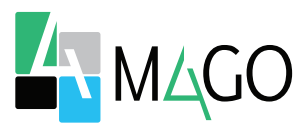

# **AUTOMATICO**

La proposizione del Lotto e la numerazione possono avvenire in modo automatico oppure essere inserite manualmente.

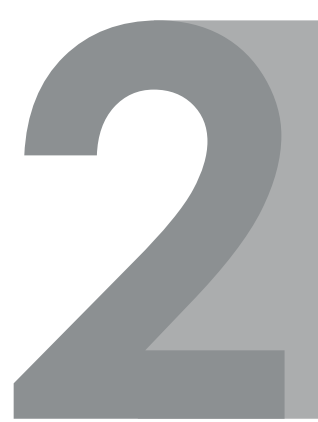

## **CORREZIONE ERRORI**

In caso di errore, ricostruire tutti dati corretti a seguito di una modifica è semplice e rapido, attraverso un'apposita procedura di ricostruzione.

## **MASSIMA FLESSIBILITÀ**

Scegli quali articoli gestire a Lotti e quali a Matricole, abilitando degli appositi campi in tutti i documenti utili.

## **RICERCHE EFFICACI**

I codici dei Lotti e delle Matricole possono essere anche utilizzati come parametri per ricercare gli articoli che hai scelto di gestire in questo modo.

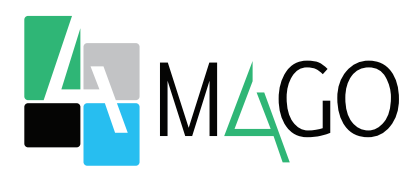

## LA SOLUZIONE PER TUTTI, IN PARTICOLARE PER TE

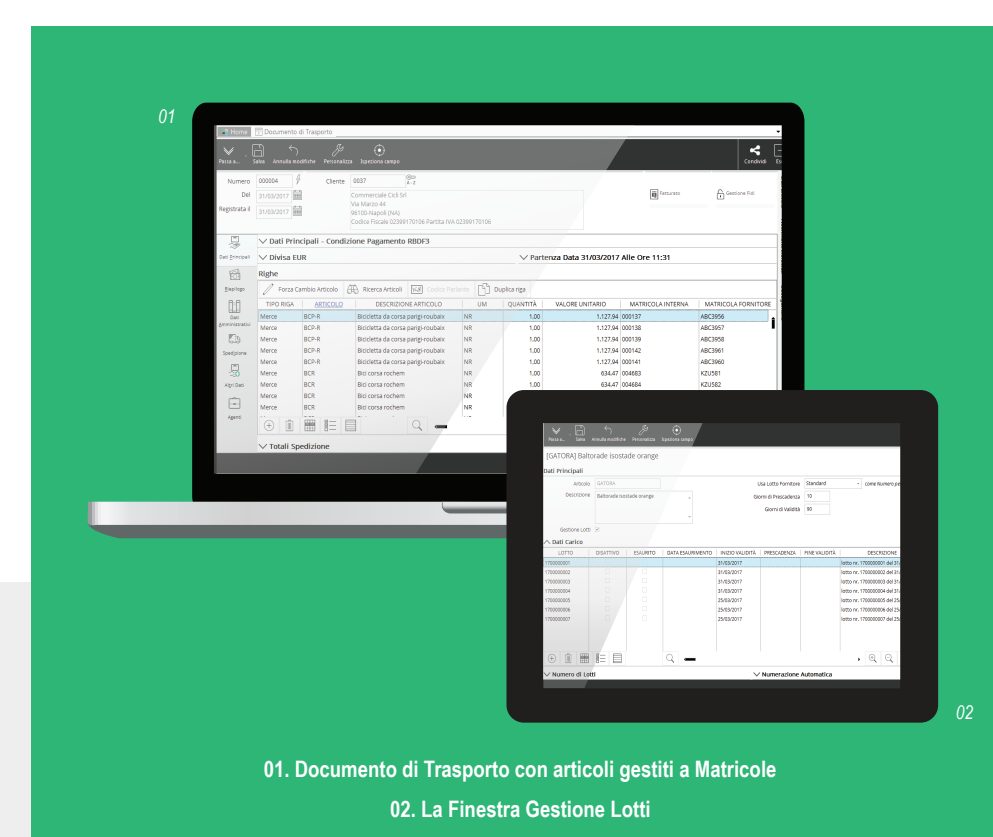

*Per conoscere i requisiti di sistema, le specifiche tecniche e ogni altra informazione aggiornata, consulta il sito web www.mago*-erp*.com*

> *Mago4 è disponibile in 3 Edition per soddisfare le reali esigenze di tutte le PMI. Il modulo Lotti e Matricole è disponibile per tutte le Edition.*

© Copyright 2021 Microarea S.p.A., una società del Gruppo Zucchetti. Tutti i diritti riservati. Tutti i marchi citati sono proprietà delle rispettive case.

Sede: Via Solferino, 1 - 26900 Lodi Tel: +39 0371 59 42 444 Mail: market@zucchetti.it **www.mago**-erp**.com www.zucchetti.it**

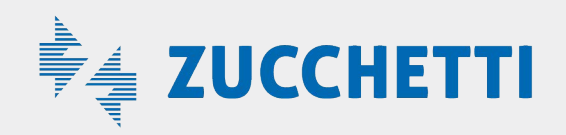